### **ABK STUTTGART: BEWERBUNGSPROZESS UND -UNTERLAGEN**

## 1. **ONLINE-SELBSTREGISTRIERUNG IM BEWERBERPORTAL FÜR EXTERNE BEWERBER\*INNEN**

Stets innerhalb der [Bewerbungsfrist](https://www.abk-stuttgart.de/studium/bewerben/bewerbung-und-aufnahmeverfahren.html) registrieren und bewerben sich Studienbewerber\*innen im [ABK-Bewerberportal](https://campus.abk-stuttgart.de/) für ihren gewünschten Studiengang.

Für die Bewerbungsregistrierung gehen Sie auf<https://campus.abk-stuttgart.de/> und klicken auf "Bewerbung" und danach auf "Registrierung":

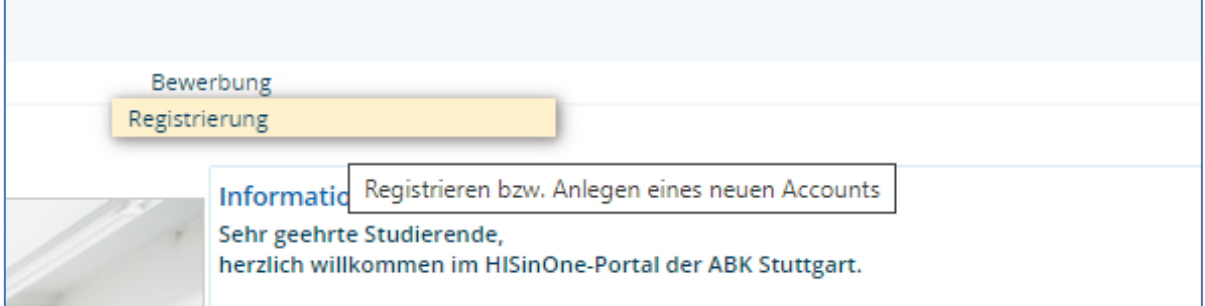

Bild 1: Bewerbungs-Reiter im ABK-Bewerberportal

Nachdem Sie die Selbstregistrierung erfolgreich abgeschlossen haben, können Sie sich nach erneutem Login direkt für Ihren gewünschten Studiengang bewerben:

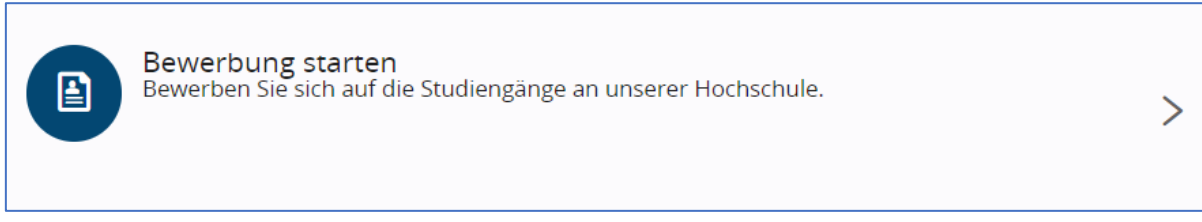

Bild 2: Funktion "Bewerbung starten" im Bewerberportal

Nachdem Sie die Online-Bewerbung abgeschlossen haben, werden Sie in Ihrem Bewerberportal via des "Antragsstatus" über den aktuellen Stand Ihrer Bewerbung informiert, **sobald das Studierendenbüro Ihre Bewerbung bearbeitet hat**. Zudem erhalten Sie über den dort integrierten "Posteingang" Ihre Bescheide (z. B. Bewerbungseingangsbestätigung):

| Abgegebene Anträge                                      | <b>D</b> Hilfe                                                                                                    |
|---------------------------------------------------------|----------------------------------------------------------------------------------------------------|
| 1. Antrag                                               | Antragsstatus: online eingegangen                                                                                                    |
| Master (Arts) Architektur (Version 20), 1. Fachsemester | Hilfe zu Antragsstatus: online eingegangen<br>Der Status online eingegangen sagt aus, dass Sie den Antrag im                                                                   |
| Zulassungsantrag drucken<br>Antragsdetails anzeigen     | Bewerbungsportal abgegeben haben. Beachten Sie, dass die<br>Prüfung des Antrags erst beginnt, wenn der unterschriebene<br>Zulassungsantrag bei der Hochschule eingegangen ist. |
|                                                         | Schließen                                                                                                    |

Bild 3: Antragsstatus im Bewerberportal

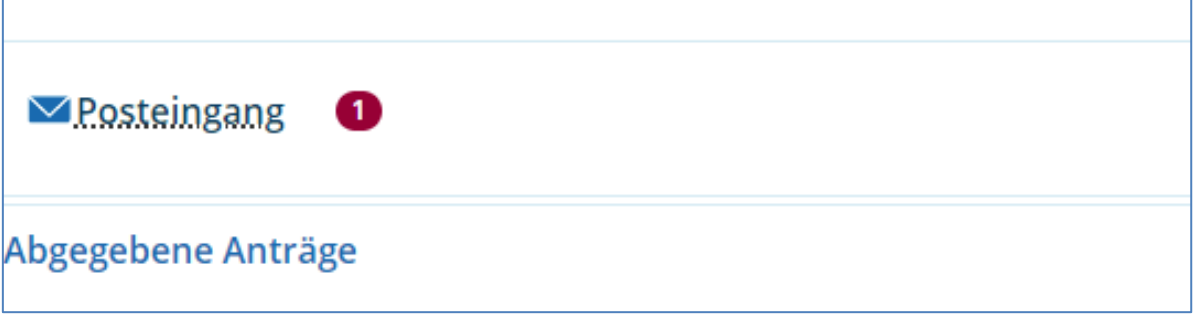

Bild 4: Integrierter Posteingang im Bewerberportal

## **2. ARBEITSPROBEN IN DIE ABK-CLOUD HOCHLADEN**

Nachdem Sie sich im Bewerberportal registriert bzw. beworben haben, laden Sie innerhalb der Bewerbungsfrist Ihre Arbeitsprobe digital in die ABK-Cloud hoch.

Für **Bachelor Architektur** entspricht die Arbeitsprobe der Hausaufgabe, für die **Bachelorstudiengänge der Restaurierung** entspricht die Arbeitsprobe dem Praktikumsbericht. Genauere Informationen über die inhaltliche Aufgabenstellung für die jeweilige Arbeitsprobe ist unter Punkt **3. Arbeitsproben** des jeweiligen Studiengangs zu entnehmen: [https://www.abk](https://www.abk-stuttgart.de/studium/bewerben/bewerbung-und-aufnahmeverfahren.html)[stuttgart.de/studium/bewerben/bewerbung-und-aufnahmeverfahren.html](https://www.abk-stuttgart.de/studium/bewerben/bewerbung-und-aufnahmeverfahren.html) 

## **Wo finde ich den Upload-Link für die ABK-Cloud?**

Loggen Sie sich in Ihr ABK-Bewerberportal unter <https://campus.abk-stuttgart.de/> ein. Nach dem Login finden Sie den Upload-Link auf Ihrer Startseite, wie hier beispielhaft gezeigt:

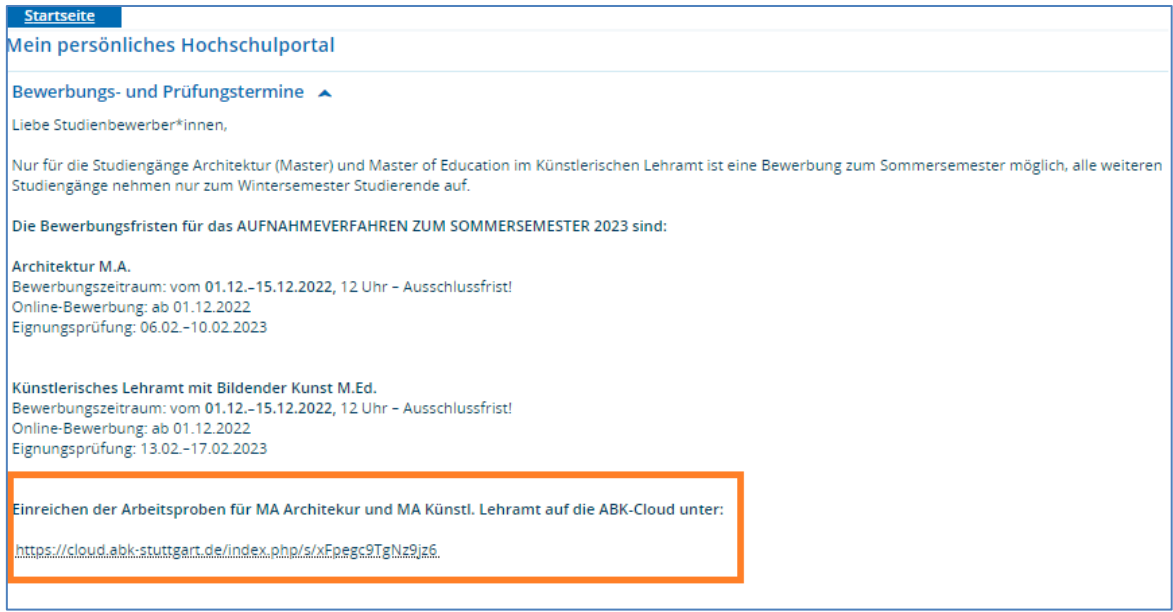

Bild 5: Auf der Startseite des Bewerberportals befindet sich der Upload-Link für die ABK-Cloud

Sobald Sie Ihre Arbeitsprobe in die Cloud hochgeladen haben, erhalten Sie folgende Bestätigung über die "Hochgeladene Datei":

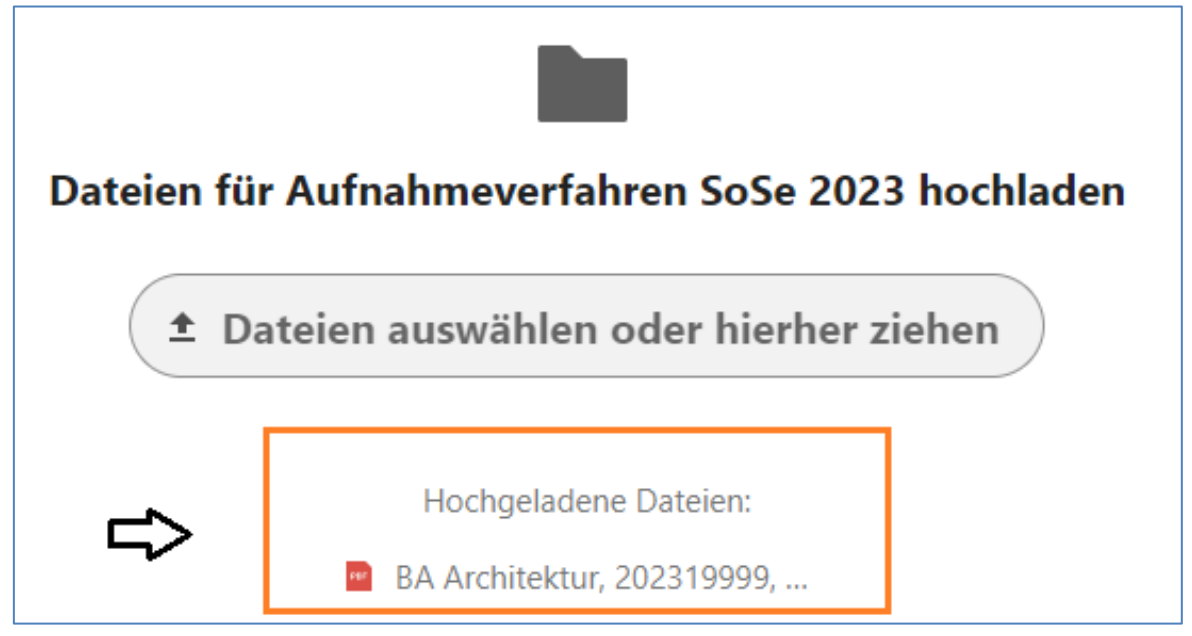

Bild 6: Bestätigung über den erfolgreichen Upload der Arbeitsprobe

# abk—

### **Formaler Aufbau der Arbeitsprobe:**

- **Benennung:** Abschluss Studiengang, Bewerbernummer (zu finden im Bewerberportal), Name, Vorname.pdf (z.B. Bachelor Architektur, 20219999, Mustermann, Max.pdf)
- **Aufbau / Umfang / Größe:** Es wird eine einzige PDF-Datei mit max. 10 MB hochgeladen, mehrere PDFs werden nicht akzeptiert (siehe weiter unten die Anmerkungen für BA Restaurierung). Die PDF-Datei enthält:
	- 20 Seiten für die **Arbeitsproben** +
	- 1 Seite für den **Lebenslauf** +
	- 1 Seite für ein **kurzes Motivationsschreiben** => Begründung zur Wahl des Studiengangs +
	- 1 Seite für eine **Texterläuterung** => Die Texterläuterung ist eine Ausführung zu Ihren Arbeiten z. B. was hat Sie zu Ihren Arbeiten inspiriert, Begründung für die verwendete Zeichen-/Mal-Technik etc. Dies ist somit keine Aufzählung oder Bezeichnung der Arbeitsproben**.** Die Texterläuterung wird nicht benötigt für: Bachelor und Master Architektur, Bachelor und Master Konservierung, KTPP.
- **PDF-Umfang für BA Restaurierung:** Die Seitenzahl und Dateigröße dürfen für den Praktikumsbericht der Bachelor-Studiengänge der Restaurierung überschritten werden.
- Das Einreichen von analogen Arbeitsproben (Mappen, Objekten, Dokumentationen etc.) ist nicht möglich.

## **3. POSTALISCHE BEWERBUNGSUNTERLAGEN ANS STUDIERENDENBÜRO SCHICKEN**

Nach erfolgreich abgeschlossener Online-Bewerbung senden Sie bis spätestens Ende der [Bewerbungsfrist](https://www.abk-stuttgart.de/studium/bewerben/bewerbung-und-aufnahmeverfahren.html) Ihre Bewerbungsunterlagen postalisch an das Studierendenbüro (siehe Adresse unten) zu. Die Bewerbungsunterlagen bestehen aus

**1. Zulassungsantrag:**

Diesen laden Sie im Bewerberportal als PDF herunter (siehe Bild 3) (nicht zu verwechseln mit dem Kontrollblatt im Bewerberportal, dieses wird nicht benötigt).

### **2. Hochschulzulassungsberechtigung in beglaubigter Form**:

z. B. Abitur, Fachhochschulreife oder Bachelorzeugnis. Bei ausländischen Studierenden der **Nachweis der Zeugnisanerkennung.** Eine **ausländische Zeugnisanerkennung ist maximal 4 Wochen** vor Bewerbungsbeginn einzureichen. Alle Informationen finden Sie [hier.](https://www.abk-stuttgart.de/studium/bewerben/auslaendische-bewerberinnen-zeugnisanerkennung.html) 

- **3. Aktueller Lebenslauf**
- **4. Deutsch-Sprachnachweis für ausländische Studienbewerber\*innen** Der Nachweis erfolgt durch das Bestehen der "Deutschen Sprachprüfung", bei **Bachelor und Master Architektur DSH2-Prüfung/Test DAF4/Stufe C1**, bei **allen anderen Studiengängen**

**DSH1-Prüfung/Test DAF3/Stufe B2**. Der Sprachnachweis kann bis zu Semesterbeginn nachgereicht werden.

## **5. Nachweis des [Orientierungstests](https://mwk.baden-wuerttemberg.de/de/hochschulen-studium/lehrenden-bildung/lehrerorientierungstest-fuer-studieninteressierte) NUR für Bachelor Künstlerisches Lehramt**

### **6. Nachweis über Berufsausbildung oder Vorstudium**

Bei Studienbewerber\*innen mit Berufsausbildung oder einem Vorstudium ist ein Nachweis über absolvierte Berufsausbildung und Studienzeiten (z.B. Immatrikulations- oder Exmatrikulationsbescheinigung) vorzulegen

### **7. Nachweis Pflicht-Vorpraktikum**

Für **Bachelor Restaurierung** sowie **Bachelor Architektur** und **Industrial Design** muss ein Nachweis über laufende oder bereits abgelegte Praktika (oder Teilpraktika) vorgelegt werden. Der Nachweis über das Pflichtpraktikum kann bis zu Semesterbeginn nachgereicht werden.

### **8. Arbeitsbescheinigung**

Falls ein Dienst-, Arbeits- oder Ausbildungsverhältnis über 19 Stunden in der Woche besteht, ist eine Bescheinigung beizulegen, wie viel Zeit die berufliche Tätigkeit beansprucht.

**Adresse:** Die Adresse, an die Sie die Bewerbungsunterlagen senden, lautet:

Staatliche Akademie der Bildenden Künste Stuttgart Studierendenbüro Am Weißenhof 1 70191 Stuttgart

Bei Rückfragen wenden Sie sich an: [studieren@abk-stuttgart.de](mailto:studieren@abk-stuttgart.de)